## **Budgets FAQs**

Note: These FAQs are taken from the in-product help. If you're assisting users and you're in your own account so you can talk then through their issue more effectively, you can find this information there.

#### Overview

- Auto-generated budgets use averages from last 90 days of transactions recommendation is to use the auto-generate option the first time you access Budgets
- Green = less than 80% of a budget is used.
- Yellow = more than 80% of a budget is used.
- Red = more than 100% of a budget is used.
- Bands around the edge of each bubble represent status of sub-budgets
- Top middle: Select a different month
- Upper right: "Add New Budget" to add a budget for categories not yet selected. Cannot create new categories (i.e. Budgets) – but can create sub-budgets under each
  - o Ability to recalculate budgets is under "Add New Budget"
- Projected Income is calculated for you, but can edit by selecting pencil icon
- Note: Depending on your product, the list view might be collapsed at the bottom. There will be an icon to expand it
- Select a budget (bubble or from list) to manage it

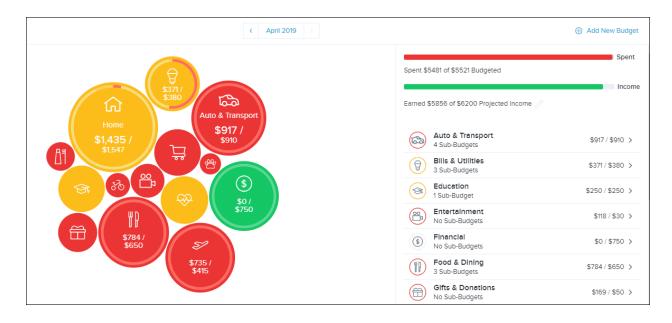

## Manage a Budget

- Select the budget item to view this screen
- "Transactions" view transactions in this budget for this month
- "Edit Budget" see next page
- "Add New Sub-Budget" select from list of existing sub-categories or create your own

|                                 | Auto & Transport<br>4 Sub-Budgets |  |
|---------------------------------|-----------------------------------|--|
|                                 | \$917 / \$910                     |  |
|                                 | Transactions Edit Budget          |  |
| Auto Insurance<br>\$179 / \$185 |                                   |  |
| Auto Payment<br>\$350 / \$375   |                                   |  |
| Gas<br>\$75 / \$300             |                                   |  |
| Service & Parts<br>\$81/\$50    |                                   |  |
|                                 | Add New Sub-Budget                |  |

- Dot menu next to each sub-budget view transactions, edit its amount, or delete it.
- Note that the parent budget's amount won't decrease if you delete a sub-budget
- If you add a sub-budget or increase its amount, the parent amount will increase

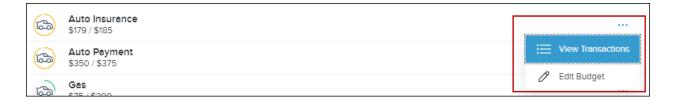

### Edit a Budget

• Edit the amount (note line at top that tells you amount of unbudgeted projected income remaining for you to use)

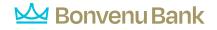

# • Delete this budget

| Edit Auto & Transport Budget?<br>Unbudgeted Projected Income: \$679<br>Auto & Transport Budget Amount |  |  |
|----------------------------------------------------------------------------------------------------|--|--|
| \$ 910                                                                                                |  |  |
| 4 Sub-budgets: \$910                                                                                  |  |  |
| Cancel Save                                                                                           |  |  |
| Delete Auto & Transport Budget                                                                        |  |  |